#### **Oracle Banking Digital Experience Integration Guide**

# **Oracle Banking Origination Cloud Service**

Release 14.7.1.0.0

### **Part Number F86463-01**

September 2023

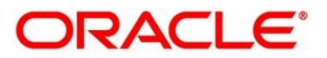

#### **Oracle Banking Digital Experience Integration Guide**

Oracle Financial Services Software Limited Oracle Park Off Western Express Highway Goregaon (East) Mumbai, Maharashtra 400 063 India

Worldwide Inquiries: Phone: +91 22 6718 3000 Fax: +91 22 6718 3001

<https://www.oracle.com/industries/financial-services/index.html>

Copyright © 2022, 2023 Oracle and/or its affiliates. All rights reserved.

Oracle and Java are registered trademarks of Oracle and/or its affiliates. Other names may be trademarks of their respective owners.

U.S. GOVERNMENT END USERS: Oracle programs, including any operating system, integrated software, any programs installed on the hardware, and/or documentation, delivered to U.S. Government end users are "commercial computer software" pursuant to the applicable Federal Acquisition Regulation and agencyspecific supplemental regulations. As such, use, duplication, disclosure, modification, and adaptation of the programs, including any operating system, integrated software, any programs installed on the hardware, and/or documentation, shall be subject to license terms and license restrictions applicable to the programs. No other rights are granted to the U.S. Government.

This software or hardware is developed for general use in a variety of information management applications. It is not developed or intended for use in any inherently dangerous applications, including applications that may create a risk of personal injury. If you use this software or hardware in dangerous applications, then you shall be responsible to take all appropriate failsafe, backup, redundancy, and other measures to ensure its safe use. Oracle Corporation and its affiliates disclaim any liability for any damages caused by use of this software or hardware in dangerous applications.

This software and related documentation are provided under a license agreement containing restrictions on use and disclosure and are protected by intellectual property laws. Except as expressly permitted in your license agreement or allowed by law, you may not use, copy, reproduce, translate, broadcast, modify, license, transmit, distribute, exhibit, perform, publish or display any part, in any form, or by any means. Reverse engineering, disassembly, or decompilation of this software, unless required by law for interoperability, is prohibited. The information contained herein is subject to change without notice and is not warranted to be error-free. If you find any errors, please report them to us in writing.

This software or hardware and documentation may provide access to or information on content, products and services from third parties. Oracle Corporation and its affiliates are not responsible for and expressly disclaim all warranties of any kind with respect to third-party content, products, and services. Oracle Corporation and its affiliates will not be responsible for any loss, costs, or damages incurred due to your access to or use of third-party content, products, or services.

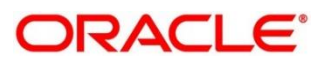

# **Contents**

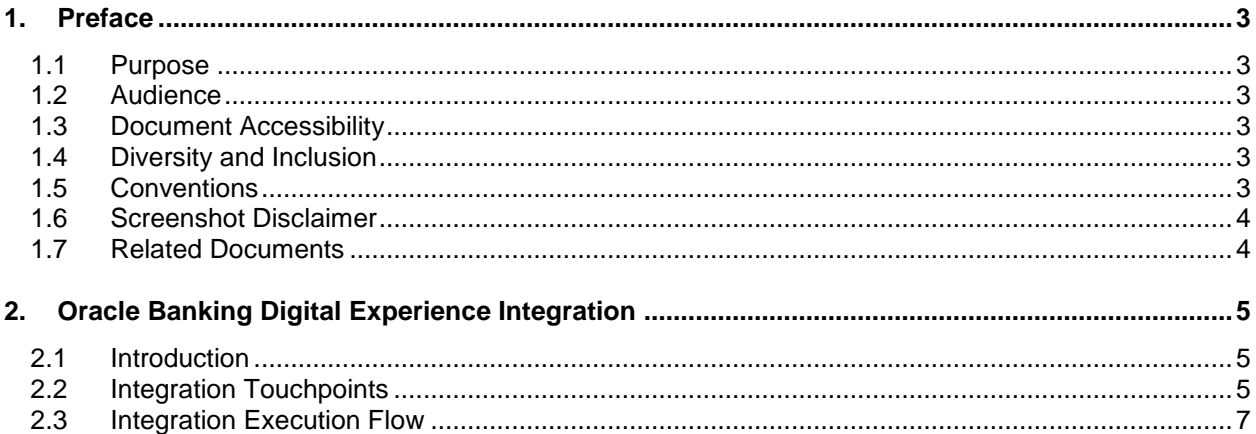

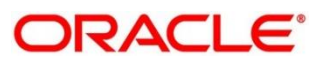

# <span id="page-3-0"></span>**1. Preface**

## <span id="page-3-1"></span>**1.1 Purpose**

This guide is to help with Integration of Oracle Banking Origination with Oracle Banking Digital Experience product.

# <span id="page-3-2"></span>**1.2 Audience**

This guide is primarily intended for the following user/user roles:

#### **Table 1: Audience**

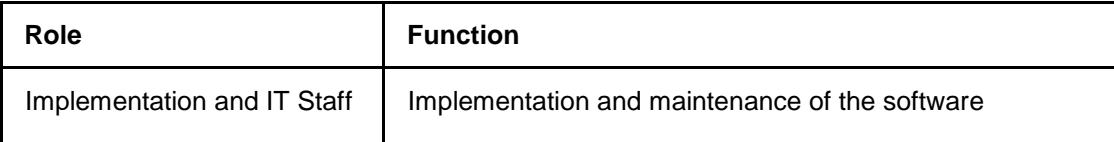

## <span id="page-3-3"></span>**1.3 Document Accessibility**

For information about Oracle's commitment to accessibility, visit the Oracle Accessibility Program website at [http://www.oracle.com/pls/topic/lookup?ctx=acc&id=docacc.](http://www.oracle.com/pls/topic/lookup?ctx=acc&id=docacc)

# <span id="page-3-4"></span>**1.4 Diversity and Inclusion**

Oracle is fully committed to diversity and inclusion. Oracle respects and values having a diverse workforce that increases thought leadership and innovation. As part of our initiative to build a more inclusive culture that positively impacts our employees, customers, and partners, we are working to remove insensitive terms from our products and documentation. We are also mindful of the necessity to maintain compatibility with our customers' existing technologies and the need to ensure continuity of service as Oracle's offerings and industry standards evolve. Because of these technical constraints, our effort to remove insensitive terms is ongoing and will take time and external cooperation.

# <span id="page-3-5"></span>**1.5 Conventions**

The following text conventions are used in this document:

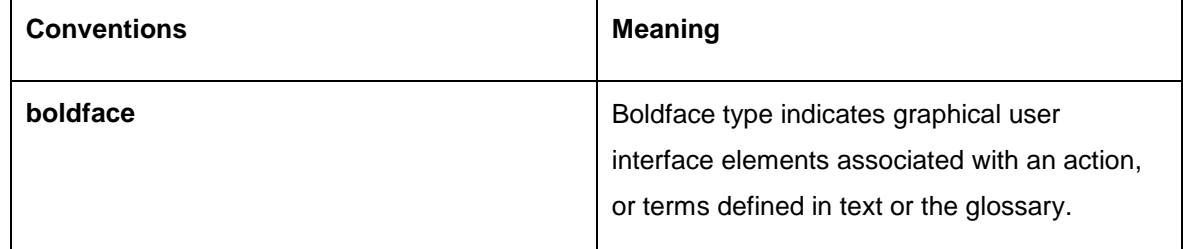

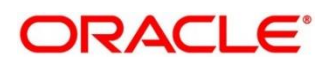

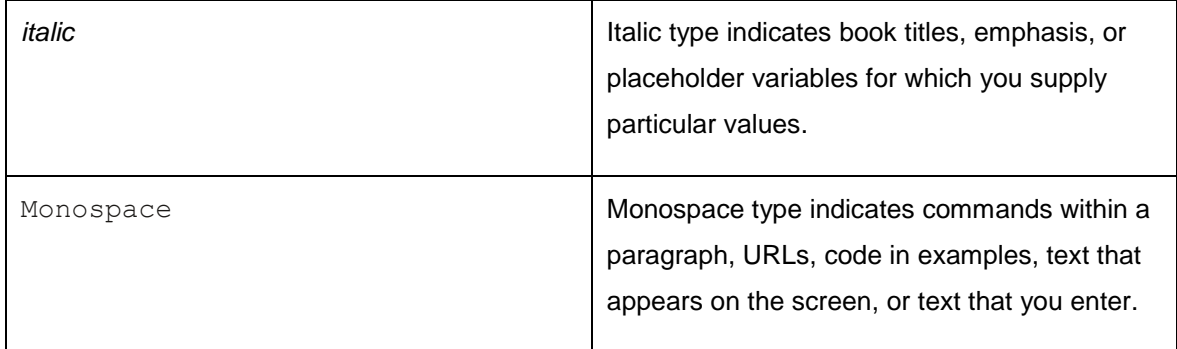

### <span id="page-4-0"></span>**1.6 Screenshot Disclaimer**

Personal information used in the interface or documents is dummy and does not exist in the real world. It is only for reference purposes

### <span id="page-4-1"></span>**1.7 Related Documents**

The related documents are as follows:

- Oracle FLEXCUBE Universal Banking Integration Guide
- Oracle Banking Branch Integration Guide
- Bureau Integration Service Integration Guide
- Oracle Banking Party Integration Guide
- Oracle Banking Credit Facility Process Management Integration Guide
- Decision Service Integration Guide
- FLEXCUBE Universal Banking-Party Services Integration Guide

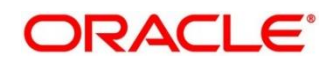

# <span id="page-5-0"></span>**2. Oracle Banking Digital Experience Integration**

## <span id="page-5-1"></span>**2.1 Introduction**

You can integrate Oracle Banking Digital Experience product with Oracle Banking Origination using the APIs exposed from Oracle Banking Origination. This document briefs you about the details of APIs which are exposed for the smooth integration between the same.

Oracle Banking Origination and Oracle Banking Digital Experience integration will allow endcustomers to initiate multi-product applications in a single go without much hindrance. This will enable faster application processing, easy tracking, and a single and efficient platform to open accounts.

# <span id="page-5-2"></span>**2.2 Integration Touchpoints**

Below table contains all the integration touchpoints used by Oracle Banking Digital Experience to integrate to Oracle Banking Origination.

**Note:** Please refer the API Documentation for more information on the individual API details and structure

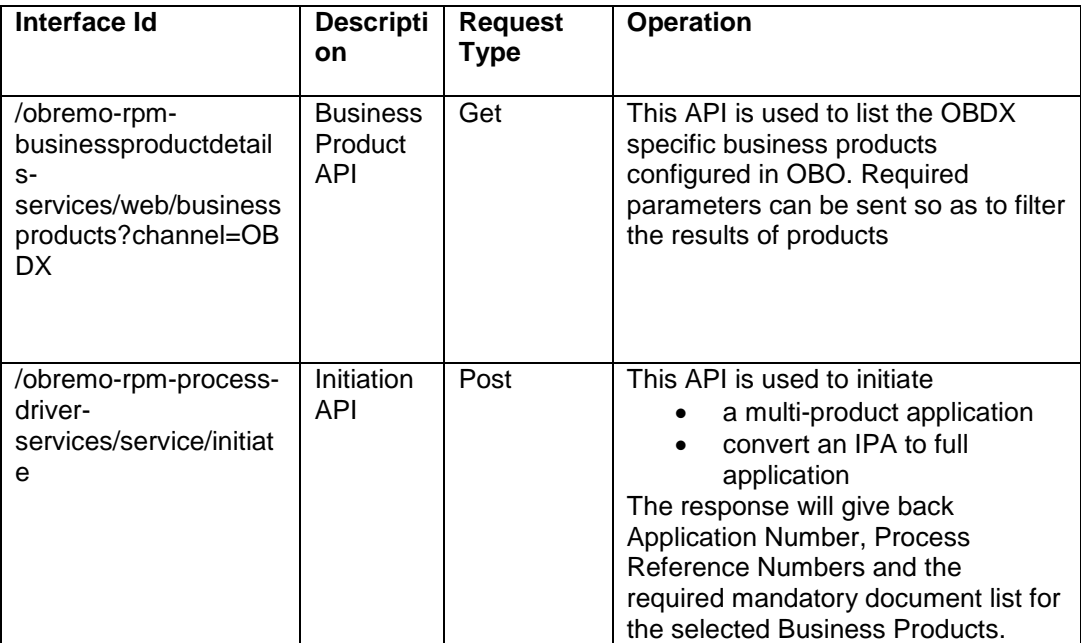

#### **Table 2: Integration Touchpoints**

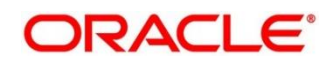

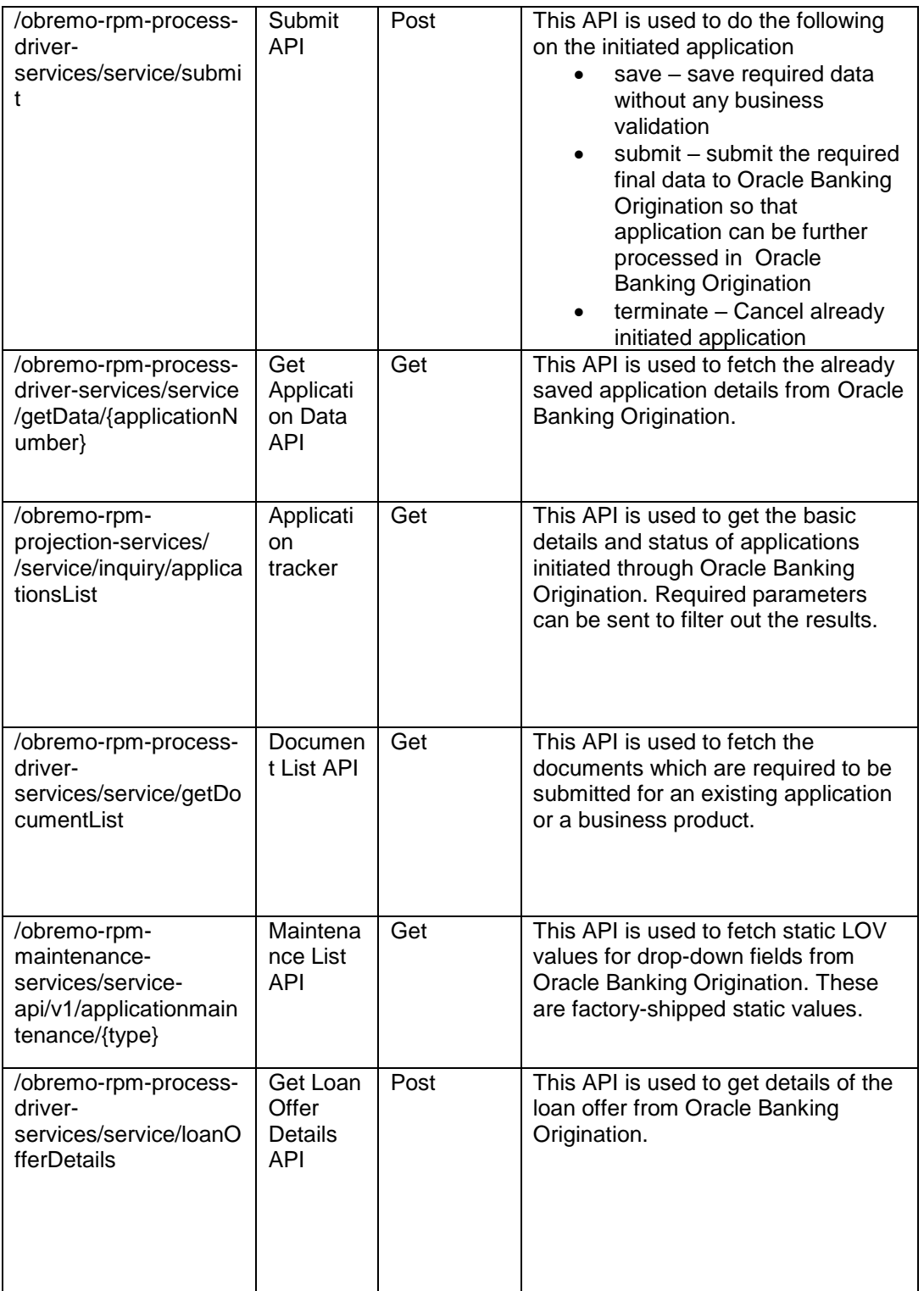

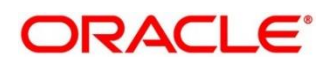

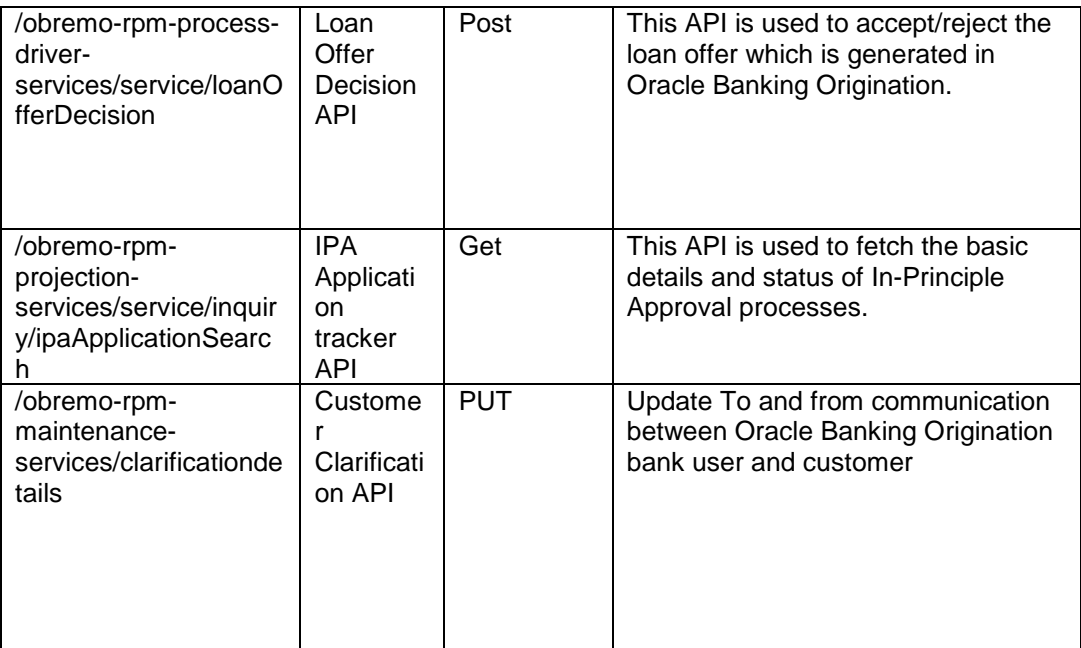

### <span id="page-7-0"></span>**2.3 Integration Execution Flow**

Below is a reference of execution flow for integrating Oracle Banking Digital Experience with Oracle Banking Origination.

#### **To execute the integration:**

1. Select Business Products:

Using the Business Product API, select the Business Products required to be initiated.

2. Initiate Application:

Using the response from step 1, call the Initiation API. Make sure that the channel being passed is OBDX. The response of this call will be the Application Reference Number, Process Reference Numbers and the required mandatory document list required for the selected Business Products.

3. Save the Applicant Data:

Using the reference numbers obtained from step 2, call the Submit API. Make sure that

- channel is OBDX
- action is save
- CmnApplicant  $\rightarrow$  applicantDetailsMasterModel block has proper Applicant data **Note**:
- The Submit API can be called multiple times with action as save. This will save the data being sent from OBDX to the respective OBO tables.

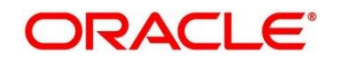

- After the first save call of Submit API, the response will provide back with datasegment ids. All these ids are to be set in the next subsequent call requests.
- If the Applicant is a new customer, then the first Submit API call will return back an applicantId, which is to be used in other places of the same API in subsequent calls.
- 4. Save Application Data: Using the Submit API, save all data which is required for the application.
- 5. Submit Application:

Using the Submit API with action as submit, submit the application from OBDX to OBO. The submit operation can be done only once, after which the application will be processed from OBO.

- 6. Mid-Office Processing: Once the application is submitted from OBDX, the first stage of the application will appear as a task in OBO Free Task screen. The OBO user who has sufficient privileges will be able to acquire and act on this task.
- 7. Application Tracker:

OBDX will be able to monitor the status of the submitted application using the Application Tracker API.

- 8. Loan Offer Details: If application is for loans, use the Get Loan Offer Details API to get the loan offer details.
- 9. Accept Loan Offer: To accept the loan offer, use the Loan Offer Decision API.
- 10. Cancel the Application: In between if the user wishes to cancel the application, use the Submit API with action as terminate

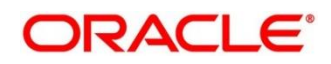